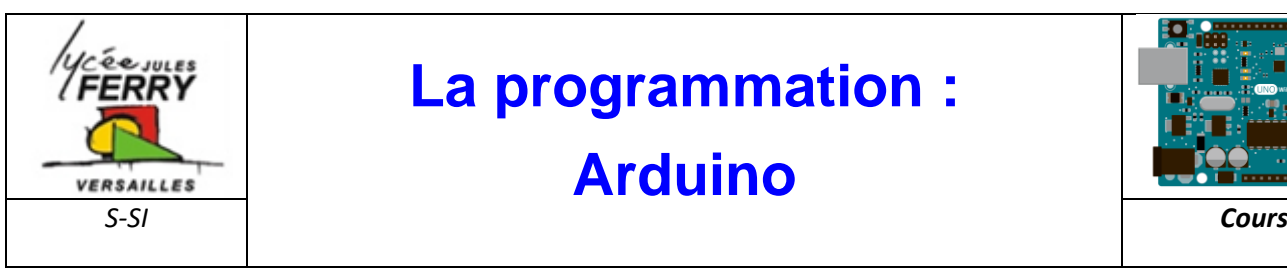

# **La programmation : Arduino**

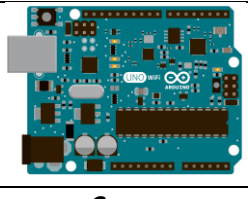

#### **1- Arduino**

Arduino est le nom d'une gamme de cartes à microcontrôleurs, c'est-àdire de cartes électroniques programmables.

Elles utilisent toutes un même logiciel de programmation (environnement de développement ou IDE « Integrated DevelopmentEnvironment ») appelé logiciel Arduino.

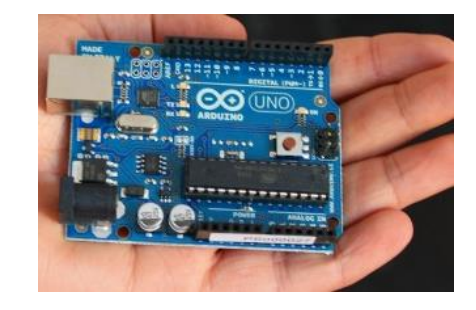

Le langage de programmation utilisé est proche du langage C/C++.

Les cartes Arduino permettent de traiter des données provenant de composants et capteurs divers (capteur de température, luminosité, mouvement ou boutons-poussoirs, …) et de communiquer des ordres pour allumer des lampes ou actionner des moteurs électriques, par exemple.

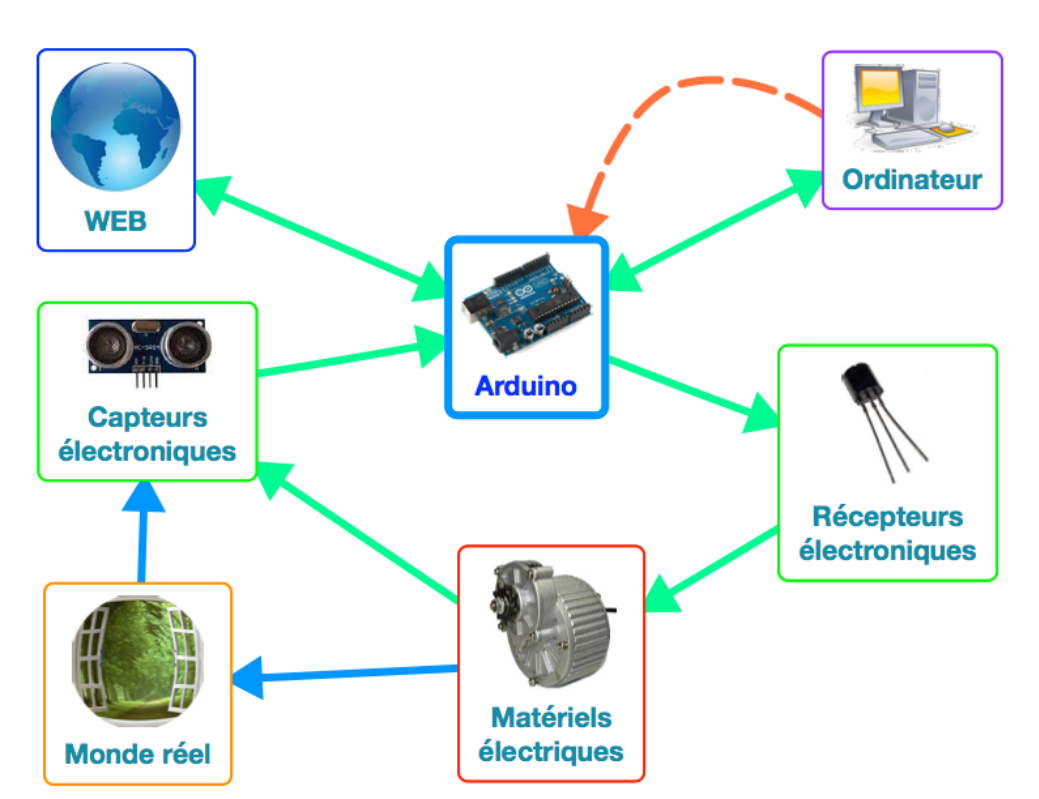

La connectique des cartes Arduino est conçue pour pouvoir y connecter des cartes additionnelles en les empilant sur la carte à microcontrôleur (sur deux rangées de connecteurs traversant). Ces cartes additionnelles sont appelées shield (« bouclier » en Anglais).

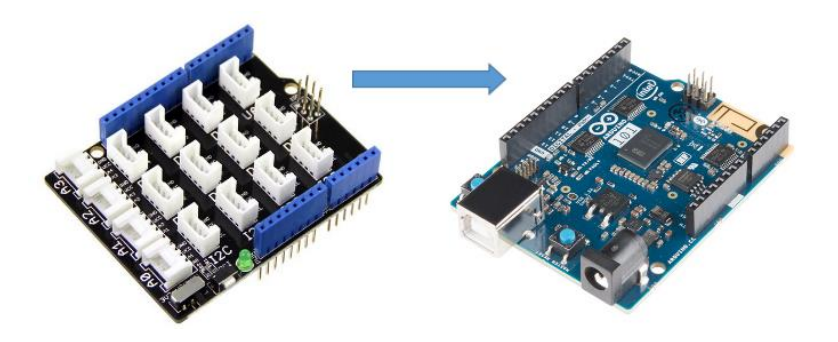

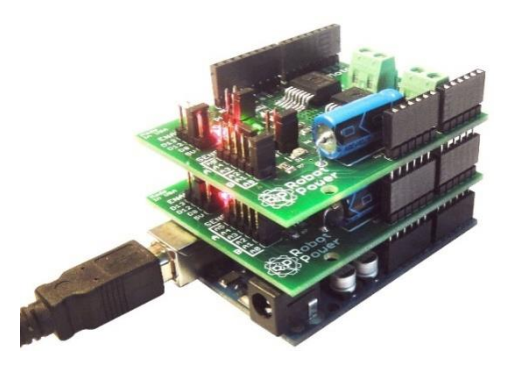

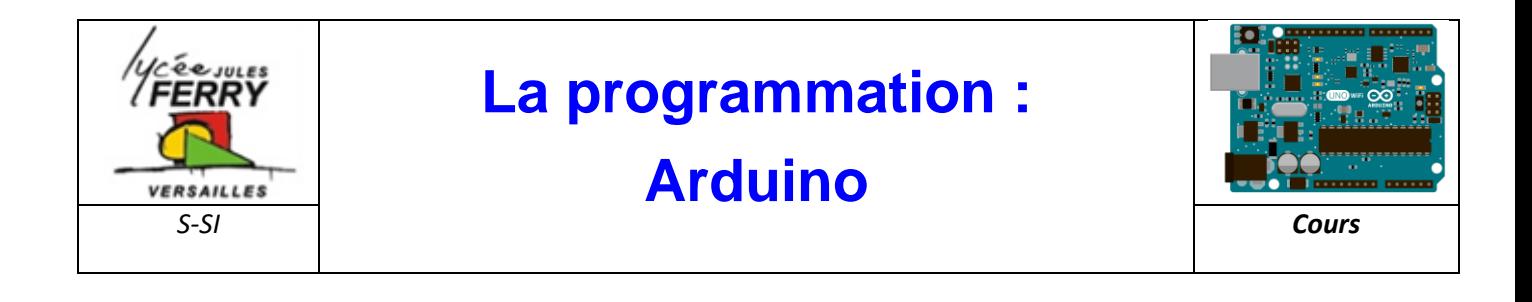

### Entrées/sorties numériques bouton RESET LED verte témoin d'alimentation porte USB  $11N1C$ Microcontrôleur Connecteur d'alimentation 6 Entrées analogiques Bornier d'alimentation

**2- Les composants principaux de la carte**

### **L'interface logicielle**

Sur l'ordinateur, le Vérifier Téléverser Moniteur Série logiciel de programmation de la sonjour | Arduino 1.0.1 morra on Croquis Outils Aide an d carte Arduino sert  $\overline{\mathbb{R}}$ d'éditeur de code. message\_bonjour Une fois le void **setup** () 图 COM3  $\Box$  $\Box$ programme tapé ou Serial begin(9600): Envoyer Serial print ("Bonjour !"); modifié au clavier, il Bonjour ! sera transféré et oid loop() mémorisé dans la // Ajouter ici le code qui doit être répété automatiquement<br>positron-libre.com carte grâce à la liaison USB. Le câble USB a 2 fonctions : ersement terminé transférer le e binaire du croquis :<br>n max de 30 720 octets) Tai octets Défilement automatique Pas de fin de ligne v 9600 baud programme et alimenter la carte en Arduino Duemilanove w/ <mark>ATmega328 on COM3</mark>  $12$ Sélectionner : énergie. - pas de fin de ligne Statut Console des messages  $-9600$  baud

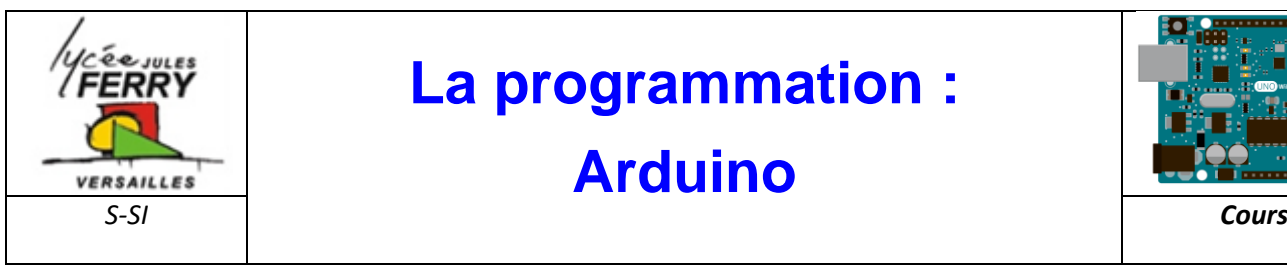

## **La programmation :**

## **Arduino**

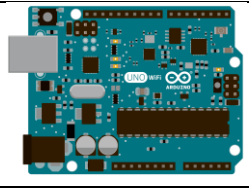

#### **3- La structure d'un programme**

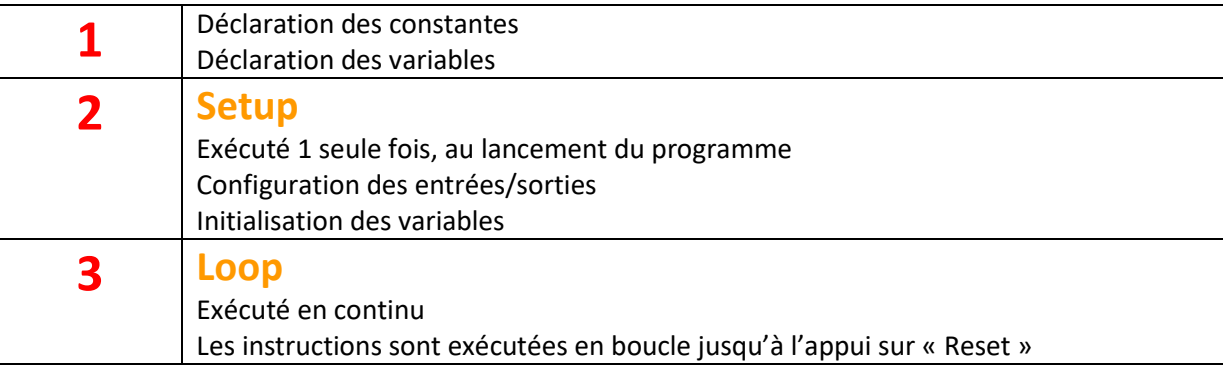

```
constants won't change. They're used here to
      // set pin numbers:
      const int buttonPin = 2;
                                 // the number of the pushbutton pin
1
     const int ledPin = 13;// the number of the LED pin
      // variables will change:
      int buttonState = 0;
                                   // variable for reading the pushbutton status
      void setup() {
       // initialize the LED pin as an output:
2
       pinMode(ledPin, OUTPUT);
       // initialize the pushbutton pin as an input:
       pinMode(buttonPin, INPUT);
      void loop(){
        // read the state of the pushbutton value:
       buttonState = digitalRead(buttonPin);// check if the pushbutton is pressed.
       // if it is, the buttonState is HIGH:
3if (buttonState == HIGH) {
         // turn LED on:
         digitalWrite(ledPin, HIGH);
       Τ.
       else {
         // turn LED off:
         digitalWrite(ledPin, LOW);
        ł
```
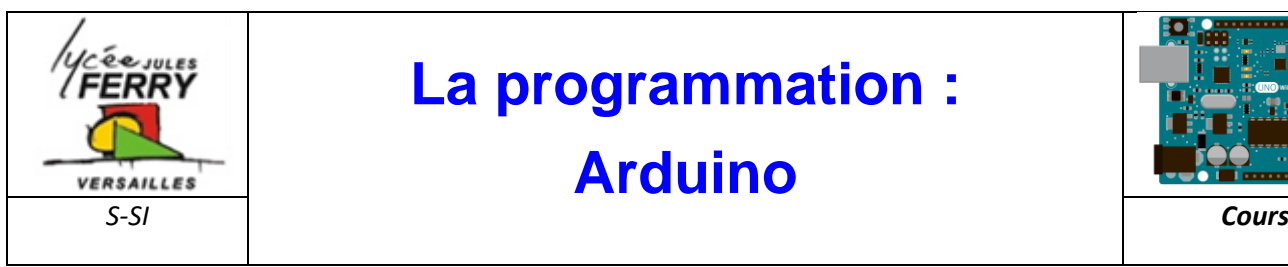

# **La programmation :**

# **Arduino**

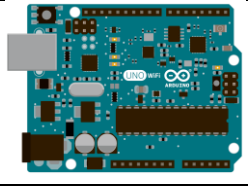

#### **4- La ponctuation**

- Toute **ligne** de code se termine par un point-virgule « ; »
- Le contenu d'une **fonction** est délimité par des accolades « { } »
- Les **paramètres** d'une fonction sont contenus entre parenthèses « ( ) »

#### **5- Lesvariables**

Présentation de quelques types de variables fréquemment utilisés :

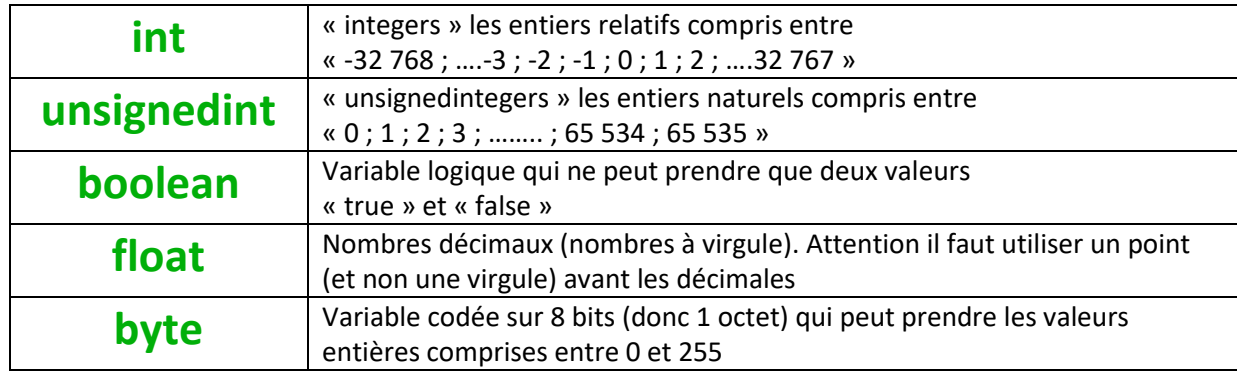

#### **6- Les opérateurs**

#### **OPÉRATEURS ARITHMÉTIQUES**

- $\bullet$  = (égalité)
- $\bullet$  + (addition)
- (soustraction)
- \* (multiplication)
- $\bullet$  / (division)
- $\bullet$  % (modulo)

#### **OPÉRATEURS BOOLÉENS**

- · && (ET booléen)
- · | | (OU booléen)
- · ! (NON booléen)

#### **OPÉRATEURS DE COMPARAISON**

- $=$  (égal à)
- != (différent de)
- < (inférieur à)
- > (supérieur à)
- $\bullet \leq (inférieur ou égal à)$
- $\bullet$  >= (supérieur ou égal à)

#### **OPÉRATEURS COMPOSÉS**

- $\bullet$  ++ (incrémentation)
- · (décrémentation)

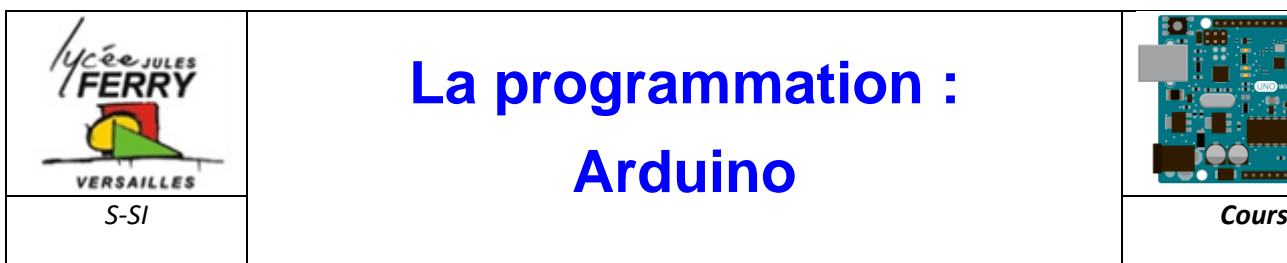

# **La programmation :**

### **Arduino**

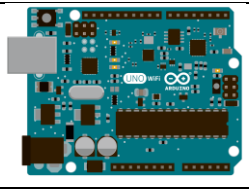

### **7- Les structures de contrôle**

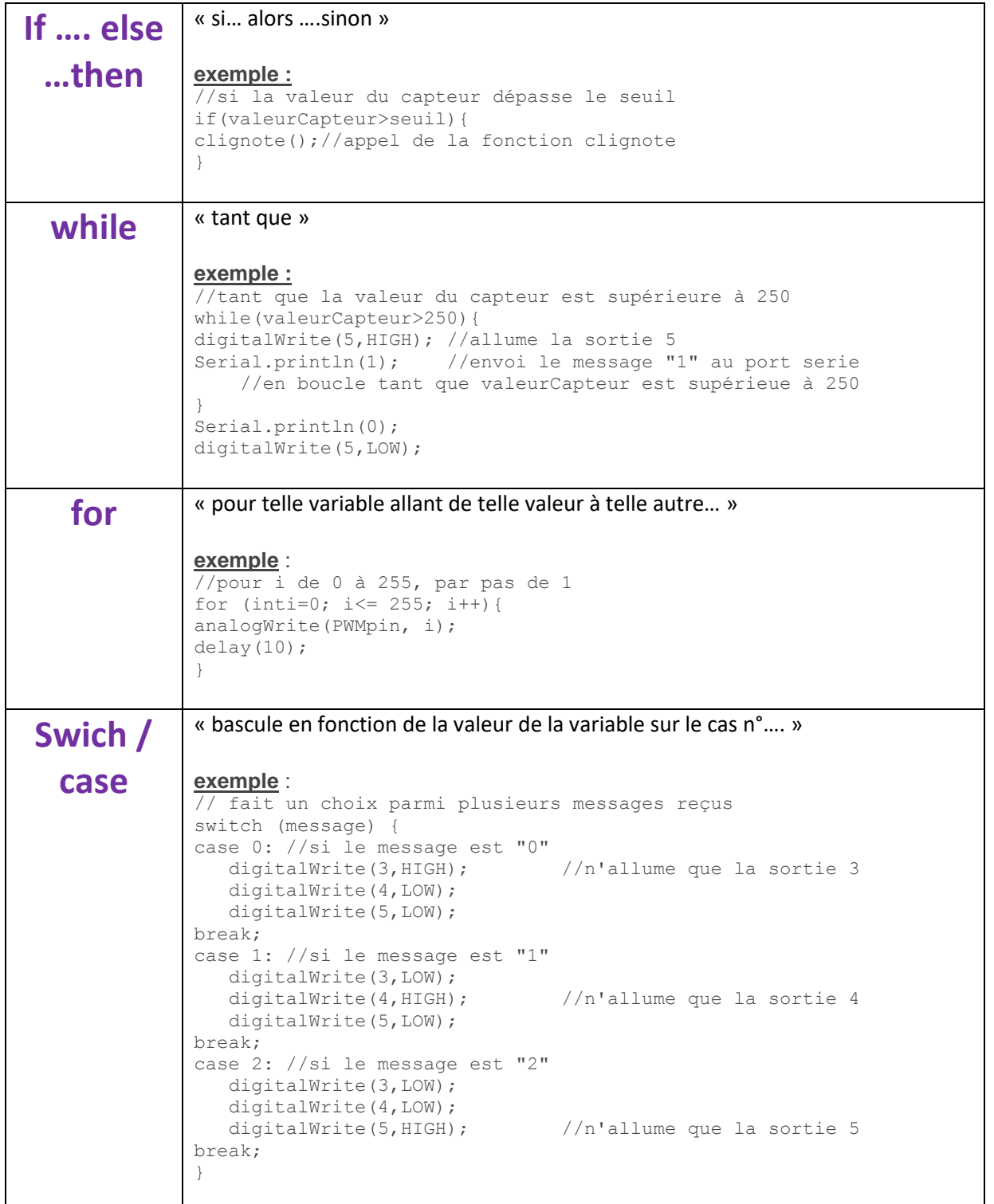